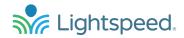

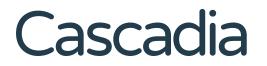

Networked Instructional Audio System

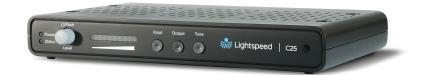

# Software Installation

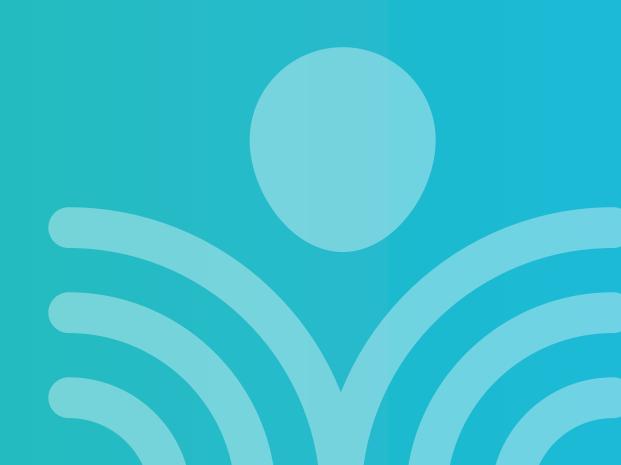

### Table of Contents

#### **INSTALLATION & SETUP**

- **3** System Requirements
- 4 Download Virtual Cascadia Server
- 6 Setting Up the Virtual Cascadia Server
- 7 Logging In to the Cascadia Web Console
- 8 LDAP Setup

### **CASCADIA WEB CONSOLE**

- **11** Dashboard
- 13 C25 Base Setup
- **14** Paired Devices
- **15** Facility Maps
- **16** SIP Calling Setup
- **17** Updating Device Firmware
- **19** Microphone Programming/Alerts Setup
- **20** 3rd-Party Integrations

## System Requirements

Below are the suggested minimum hardware requirements for the Cascadia Web Console server software. Each instance of the software can support a single site. The software can be run as a virtualized server using local computer resources, which is the recommended installation.

#### MINIMUM HARDWARE REQUIREMENTS

- 2 GHz dual-core processor or better
- 12 GB RAM
- 50 GB hard drive space (available)
- Internet accessible network connection

## Download Virtual Cascadia Server

The Cascadia Web Console software is available for download at downloads.lightspeed-tek.com.

- To request access to the files, send a request to Service@lightspeed-tek.com or contact Lightspeed at 800.732.8999. Lightspeed will send you an invitation email to create an account to access the downloads.
- Once signed in, click on the Cascadia Software Download folder.
- Download the files in the Cascadia Web Console Installation Software folder to use in the installation of the Cascadia Web Console.
- The files in the Cascadia Released Components folder contain the latest firmware for the Cascadia products. These firmware files can be manually downloaded or accessed directly from within the Cascadia Web Console

| HOME FAVORITES V |                                                     |                                                |   | 👤 John Smith 🔻 💠            | SEARCH V SIGN C |
|------------------|-----------------------------------------------------|------------------------------------------------|---|-----------------------------|-----------------|
|                  | Lightspeed.                                         |                                                | ۲ | Cascadia Software Downloads |                 |
|                  | ÷                                                   |                                                |   | DOWNLOAD                    |                 |
|                  | Index -                                             | Q Filter files and folders by name             |   |                             |                 |
|                  | 1. Cascadia Web Conso<br>373.19 MB updated on Nove  | le Installation Software (1)<br>mber 2nd, 2023 |   |                             |                 |
|                  | 2. Cascadia Released C<br>13.28 MB updated on Nover | omponents (2)<br>bler 2nd, 2023                |   |                             |                 |
|                  |                                                     |                                                |   |                             |                 |
|                  |                                                     |                                                |   |                             |                 |
|                  |                                                     |                                                |   |                             |                 |
|                  |                                                     |                                                |   |                             |                 |
|                  |                                                     |                                                |   |                             |                 |
|                  |                                                     |                                                |   |                             |                 |
|                  |                                                     |                                                |   |                             |                 |
|                  |                                                     |                                                |   |                             |                 |

## Download Virtual Cascadia Server

- The Cascadia Web Console Installation Software folder includes multiple installation options.
- The Cascadia Software has been tested for deployment in a virtual environment.
- Virtualized servers are available for VirtualBox, VMWare, or Hyper-V.

| OME FAVORITES V |                                                  |                                    |   | John Smith 🖉 S              | EARCH V SIGN |
|-----------------|--------------------------------------------------|------------------------------------|---|-----------------------------|--------------|
| :               | Lightspeed.                                      |                                    | ٩ | Cascadia Software Downloads |              |
|                 | 1 Cascadia Web Cons                              | ole Installation Software          |   | DOWNLOAD                    |              |
|                 | Index •                                          | Q Filter files and folders by name |   |                             |              |
|                 | 1.7.1.00 (5)<br>371.01 MB updated on Februa      | ry 15h, 2024                       |   |                             |              |
|                 | 2. VMWare (1)<br>2.74 GB updated on February     | 29m, 2024                          |   |                             |              |
|                 | 3. VirtualBox (1)<br>2.74 GB updated on February | 29m, 2024                          |   |                             |              |
|                 | 4. HyperV (1)<br>2.62 GB updated on February     | 29th, 2024                         |   |                             |              |
|                 |                                                  |                                    |   |                             |              |
|                 |                                                  |                                    |   |                             |              |
|                 |                                                  |                                    |   |                             |              |
|                 |                                                  |                                    |   |                             |              |
|                 |                                                  |                                    |   |                             |              |

# Setting Up the Virtual Cascadia Server

Load the appropriate virtual machine file into the virtual machine software that will be used.

#### VIRTUAL MACHINE SETTINGS

- 1 processor
- 4GB RAM
- 50GB disk space

#### **NETWORK SETTINGS**

When a C25 base is connected to the same network as the Cascadia Web Console, the base will look for the the web console using a specific DNS entry.

- Reserve an IP address for the Cascadia Web Console server using the server's MAC address.
- Add a DNS entry using "cascadia-console" for the server IP address.
- This will enable the C25 bases to find the server when they are connected to the network.

## Logging In to the Cascadia Web Console

Enter **http://cascadia-console:3000** into a web browser to access the Cascadia Web Console.

User ID: **admin** Password: **lightspeed** 

This is the default login for the Cascadia Web Console. It is recommended to change the default password to something more secure after first login. Click the "Change Password Now" button to enter a new password. For instruction on how to reset the admin password again, contact Lightspeed at 800.732.8999.

New users can be set up as admins using the LDAP setup page in the web console.

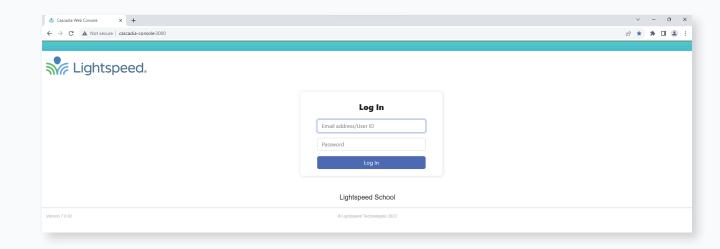

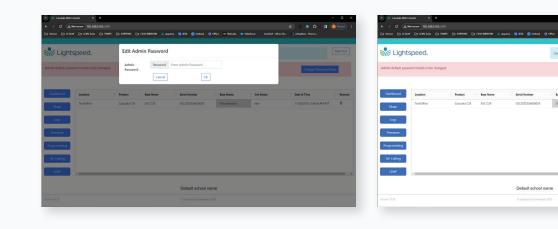

### LDAP Setup

Use the LDAP web page to integrate with a school's LDAP system.

**SERVER:** IP address or system name of LDAP server.

**SERVER PORT:** Port number to communicate with LDAP server.

**ADMIN DN:** Distinguished name of LDAP account with read access.

**ADMIN PASSWORD:** Password for above LDAP account.

**SEARCH BASE DN:** Distinguished name of LDAP organizational unit where webapp user accounts reside.

**ATTRIBUTE:** Name of LDAP user attribute that provides webapp access.

| Server         | IP/DNS dc.yourcompany.com                   |
|----------------|---------------------------------------------|
| Server Port    | Port 389                                    |
| Admin DN       | DN CN=ldapsvc,OU=Users,DC=yourcompany,DC=cc |
| Admin Password | Password *********                          |
| Search Base DN | DN OU=Users,DC=yourcompany,DC=com           |
| Attribute      | Role cascadiaRole                           |
|                | Ok                                          |
|                |                                             |

### Dashboard

When a C25 base is connected to the same network as the Cascadia Web Console, the base will automatically show up in the Dashboard. The bases will send a status packet to **cascadia-console:3000**, the web address that was assigned to the console, every 5 seconds. Base Status will show as either "Ready" or "Low Power Mode". If a base loses network connection from unplugging or some other action, the Base Status will change to "Disconnected" after 3 missed status packets. C25 bases can be removed from the dashboard only when in the "Disconnected" state.

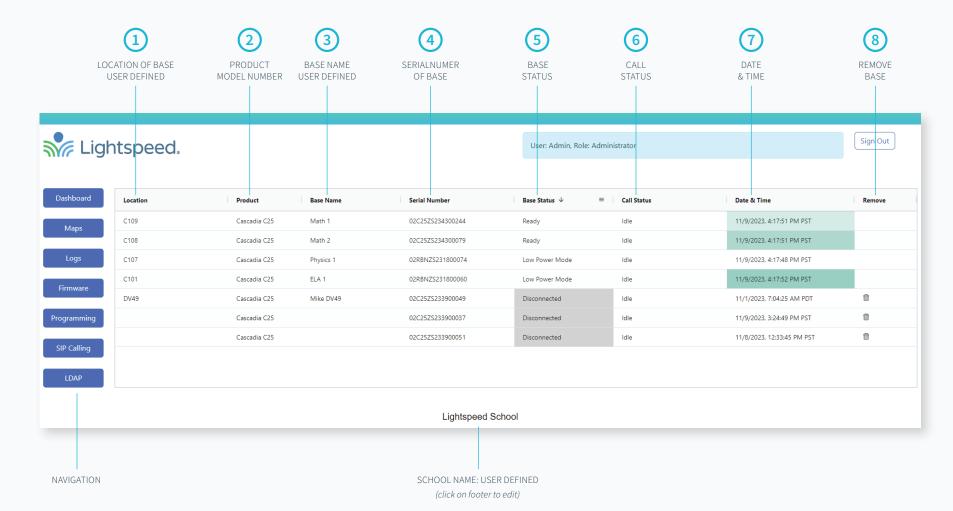

See following page for definitions

9

## Dashboard Definitions

- 1. Location: Alphanumeric user defined location of the base. New bases on the network will have no location data.
- 2. Product: Product model number
- 3. **Base Name:** Alphanumeric user defined name of the base. New bases on the network will have no name data. If left blank this field will default to the location data.
- 4. Serial Number: Serial number of base
- 5. Base Status: Current status of the base
  - Disconnected: Base has missed 3 network health checks and can no longer be found on the network.
  - Emergency/Emergency Nearby: If an emergency alert is triggered from a base on the network with a paired mic, the status of that base will change to Emergency. If the alert comes from a non-paired mic, the status will change to Emergency Nearby.
  - Help Requested/Help Requested Nearby: If a non-emergency alert is triggered from a base on the network with a paired mic, the status of that base will change to Help Requested. If the alter comes from a non-paired mic, the status will change to Help Requested Nearby.
  - Low Power Mode: After 1 hour of inactivity or audio input, the base will enter a low power mode. Check manual for mention of low power/standby
  - Idle: Base is in full power mode and has passed a network health check.
- 6. Call Status: Current call status of the base
  - Idle: No call currently being made
  - Ringing: Call in progress
  - Busy: Destination phone not available
  - Connected: Call connected and in progress
  - Failed: Call not able to be initiated for unknown reason
  - Disconnected: Base status is Disconnected.
- 7. **Date & Time:** Timestamp of the last known good network health check for a base. Health checks are performed every 5 seconds and the timestamp will flash green.
- 8. **Remove:** Remove a base from the dashboard. Only available for disconnected bases.

### C25 Base Setup

Double-clicking on a C25 base in the dashboard brings up further details and settings for that base.

#### **STATUS**

- For new C25 systems, the Name and Location information in will be blank.
- It is recommended that at least a location be assigned to every base.
- The Name and Location information is user defined and can be any alphanumeric set of characters.
- The location information is required to use the map function in the Cascadia Web Console and is beneficial for integrations with third party life safety system.
- If a Location is entered, but the Name is left blank, the Name will default to the location. Once assigned, the Name and Location is stored in the C25 base and will be saved even if the C25 is disconnected from the network.

| PageFirst Ser         | isitivity |
|-----------------------|-----------|
| PageFirst Sensitivity | Edit      |
| 14                    | /         |
|                       |           |

#### PAGEFIRST SENSITIVITY

- When using the analog PageFirst sensor with the C25, the sensitivity of the sensor can be adjusted in this C25 base details page.
- When the PageFirst sensor senses electrical activity in the speaker it is attached to, this will activity will mute the C25. To test this functionality, install the sensor on the paging/intercom classroom speaker and then play sounds through that speaker. Adjust the sensitivity until the C25 system mutes.
- When the C25 mutes due to the PageFirst sensor, the SafetyMute line in the status box will change from "Inactive" to "Active" as a secondary way to verify functionality.

|                  |        | Status                  |
|------------------|--------|-------------------------|
| Name:            | Math 1 |                         |
| Location:        | C109   |                         |
| ltem             | Stat   | us                      |
| Dashboard:       | Low    | Power Mode              |
| Network:         | Acti   | ve                      |
| Emergency:       | Inac   | tive                    |
| Help Request:    | Inac   | tive                    |
| SIP Call:        | Idle   |                         |
| Low Power Mode:  | Acti   | ve                      |
| SafetyMute:      | Inac   | tive                    |
| Power Source:    | PoE    | + 802.3at               |
| Serial Number:   | 02C    | 25ZS234300244           |
| MAC Address:     | CE:0   | C4:1A:EE:A1:52          |
| IP Address:      | 10.1   | .100.131                |
| DECT ID:         | 03C    | 1A00360                 |
| C25 App Version: | 7.0.0  | 03                      |
| C25 FW Version:  | 7.0.   | 11                      |
| C25 OS Version:  | 7.0.0  | 05                      |
| C25 HW Version:  | R04    |                         |
| Runtime:         | 214    | hours                   |
| Last Restart:    | 11/2   | 21/2023, 3:55:21 PM PST |
| Last Update:     | 11/3   | 30/2023, 1:35:20 PM PST |

### Paired Devices

The base details page also contains information on paired devices.

Microphones and Media Connectors are paired at the factory and will appear on this list when the paired base is connected to the network.

- Pairing can be removed in this section by using the Unpair icon associated with each device.
- For the Clearmike, this section can be used to toggle Student Mode or Ext Mic Detect on and off. Student Mode disables the programmable buttons and alert button on the microphone so the microphone can be passed around the class and used by students.
- To use an external microphone with the Clearmike, the Ext Mic Detect must be turned on. This will enable the Clearmike to know when an external mic is plugged in and will then turn off the Clearmike internal microphone.

|                  |                 |           | Paired Devices |              |                |        |
|------------------|-----------------|-----------|----------------|--------------|----------------|--------|
| Serial Number    | Туре            | Connected | FW Version     | Student Mode | Ext Mic Detect | Unpair |
| 03CMTZS234200134 | Clearmike       | connected | 7.0.12         |              |                | Î      |
| 03SMNZR203900013 | Sharemike       | connected | 6.1.08         |              |                | Ť      |
| 03MCNAR222601115 | Media Connector | connected | 6.1.06         |              |                | Ī      |
|                  |                 |           |                |              |                |        |

# Facility Maps

The Cascadia Web Console has a map feature that can be set up to give a visual representation of the Base Status from the Dashboard.

- Click the Maps menu item on the left side of the screen to access the Maps web page.
- Click the "Add Map" tab to add a new map and enter the map name.
- It is recommended that a new map be created for every level of the building to make each map easier to view.
- The first map created will be the default map that comes up when browsing to the Maps web page.

For a detailed instructions on how to add a map, see the Map Setup Addendum on the Lightspeed website.

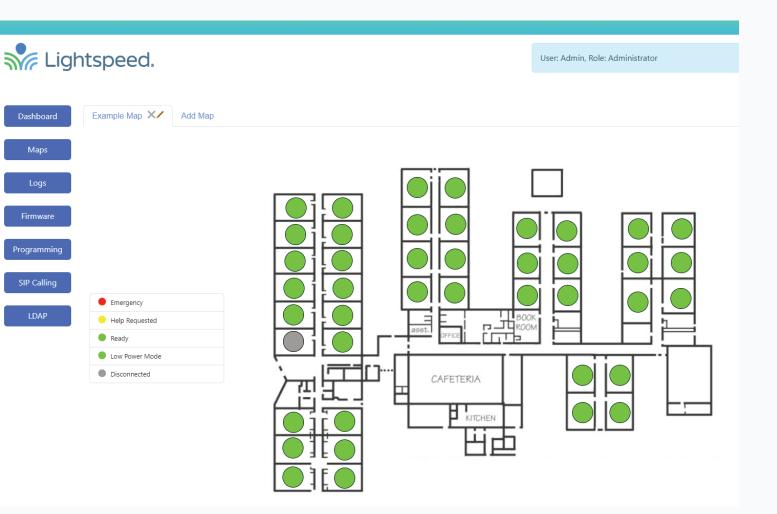

# SIP Calling Setup

Microphones need to be programmed to place calls before this feature can be used. Use the Programming webpage to assign the Call function to one of the programmable buttons. Microphones will be able to initiate a phone call, but not receive a phone call.

Use the SIP Calling webpage to integrate the Cascadia C25 systems with a school's IP based telephone system.

- This enables the Clearmikes to place calls to a single designated phone number in the school's phone network like the administration office or a security office.
- Use the Global SIP settings section to enter the SIP address that will be called, the IP address of the telephone server, and the protocol to be used (UDP or TCP).
- After setup information is entered for each individual base, click "OK" to save the data and register the bases.

Every active C25 base on the network will show up in the Individual Base SIP Settings section and can be assigned a SIP address.

- Follow the instructions for setting up a 3rd party SIP device for the specific telephone system being used.
- Each device will need to be set up in the telephone system and assigned a SIP address and password.
- In the Cascadia Web Console SIP calling webpage, double click on a base to enter the assigned SIP address and password.

#### CURRENT COMPATIBLE PBX SYSTEMS

 Cisco Unified Connection Manager (V14.0); NEC Univerge SV9100; FreePBX V16, Mitel MiVoice Business V9.4

| Base         Serial Number         Location         Base URI         Display Name         Password           Physics 1         02RBNZ5231800074         C107         sip:1007@10.1.100.90         1007         794ktfrguejf9gk4of0ck4i50gkfk         bisplay Name         0isplay Name         0isplay Name         0io7         isp:1007@10.1.100.90         isp:1007@10.1.100.90         isp:1007@10.1.100. |                            | Destination URI                                                     | JRI sip:1002@10.1.100.90 |                                              |              |                                                                |                          |                                                                                               |  |
|----------------------------------------------------------------------------------------------------|----------------------------|---------------------------------------------------------------------|--------------------------|----------------------------------------------|--------------|----------------------------------------------------------------|--------------------------|-----------------------------------------------------------------------------------------------|--|
| Protocl         udge           ck   vidual Base SIP settings cartive bases only.           Reside         Serial Number         Location         Base VR         Display Name         Passworl         Base VR         Ull sipt007@10.100.90         Base VR         Display Name         Opting Value         Base VR         Ull sipt007@10.100.90         Base VR         Ull sipt007@10.100.90         Base VR         Ull sipt007@10.100.90         Base VR         Ull sipt007@10.100.90         Base VR         Ull sipt007@10.100.90         Passworl         Passworl         Pa                                                                                                    |                            | Server                                                              | erver 10.1.100.90:5060   |                                              |              |                                                                |                          |                                                                                               |  |
| Interview of the sease only.         Serial Number       Location       Base UR       Display Name       Password         Physics 1       02RBNZ5231800074       C107       sip:1007@10.1.100.90       1007       794kt/fguej/6gk4of0ck4i50gkt       Base URI       URI       sip:1007@10.1.100.90       Image: Colspan="4">Display Name       Display Name       Display Name <th< th=""><th></th><th>Register</th><th>irue 🔹</th><th></th><th></th><th></th><th></th><th></th><th></th></th<>                                                                                          |                            | Register                                                            | irue 🔹                   |                                              |              |                                                                |                          |                                                                                               |  |
| Vidual Base SIP settings         Serial Number       Location       Base URI       Display Name       Password         Physics 1       02RBNZS231800074       C107       sip:1007@10.1.100.90       1007       794kfgluejf9glk40f0ck4i50gktfm       Display Name       Display Name       Display Name       Display Name       Display Name       Display Name       1007       Password         Math 1       02C5Z523430024       C109       sip:1009@10.1.100.90       1009       dcd0f470496990e3e35ad8aa4       Password       794kfgfuejf9gk4of0ck4i50gktft v                                                                                                    |                            | Protocol                                                            | dp -                     |                                              |              |                                                                |                          |                                                                                               |  |
| Base         Serial Number         Location         Base URI         Display Name         Password         Base URI         Display Name         URI         Serial Number         Base URI         URI         Serial Number         Base URI         URI         Serial Number         Base URI         URI         Serial Number         Base URI         URI         Serial Number         Base URI         URI         Serial Number         Display Name         Option (0, 10, 10, 0, 9)         Serial Number         Base URI         URI         Serial Number         Display Name         Display Name<                                                                                                    |                            |                                                                     | Dk                       |                                              |              |                                                                |                          |                                                                                               |  |
| Physics 1         C107         sip:1007@10.1.100.90         1007         794kfifguejf9gk4of0ck4i50gkfk         Display Name         Display Name         Display Name         Display Name         Total           ELA 1         02RBNZS231800060         C101         sip:1001@10.1.100.90         1001         54kdldofihis4l6k43aaa3ahdch.m         Password         794kfifguejf9gk4of0ck4i50gkfk. ✓           Math 1         02C25Z5234300244         C109         sip:1009@10.1.100.90         1009         dcd04770496990e3ea5ad8aac         Fassword         794kfifguejf9gk4of0ck4i50gkfk. ✓                                                                                                    |                            |                                                                     |                          |                                              |              |                                                                |                          |                                                                                               |  |
| ELA 1       02RBNZS231800060       C101       sip:1001@10.1.100.90       1001       54kdldofihis4l6k43aaal3ahdcbn       Password       794kfiguejf9gk4of0ck4i50gkfk ✓         Math 1       02C25ZS234300244       C109       sip:1009@10.1.100.90       1009       dcd0f470496990e3ea5ad8aac4       Password       794kfiguejf9gk4of0ck4i50gkfk ✓                                                                                                    | vidual Base SII            | P settings (active bases only).                                     |                          |                                              |              |                                                                | Edit Base SI             | P Settings                                                                                    |  |
| Math 1       02C25Z5234300244       C109       sip:1009@10.1.100.90       1009       dcd0f470496990e3ea5ad8aac4       Password       794kfifguejf9gk4of0ck4i50gkfk ✓                                                                                                    |                            |                                                                     | Location                 | Base URI                                     | Display Name | Password                                                       |                          |                                                                                               |  |
| Math 1 02C25Z5234300244 C109 sip:1009@10.1.100.90 1009 dcd0f470496990e3ea5ad8aac4                                                                                                    | Base                       | Serial Number                                                       |                          |                                              |              |                                                                | Base URI                 | URI sip:1007@10.1.100.90                                                                      |  |
| Math 2 02C25Z5234300079 C108 sip:1008@10.1.100.90 1008 44cb3d032932504b001217f792                                                                                                    | Base<br>Physics 1          | Serial Number<br>02RBNZS231800074                                   | C107                     | sip:1007@10.1.100.90                         | 1007         | 794kfjfguejf9gk4of0ck4i50gkfk                                  | Base URI<br>Display Name | URI sip:1007@10.1.100.90                                                                      |  |
|                                                                                                    | Base<br>Physics 1<br>ELA 1 | Serial Number           02RBNZS231800074           02RBNZS231800060 | C107<br>C101             | sip:1007@10.1.100.90<br>sip:1001@10.1.100.90 | 1007         | 794kfjfguejf9gk4of0ck4i50gkfk<br>54kdldofihls4l6k43aaal3ahdcbn | Base URI<br>Display Name | URI sip:1007@10.1.100.90 V<br>Display Name 1007 V<br>Password 794kfjfguejf9gk4of0ck4i50gkfk V |  |
|                                                                                                    | Base<br>Physics 1<br>ELA 1 | Serial Number           02RBNZS231800074           02RBNZS231800060 | C107<br>C101             | sip:1007@10.1.100.90<br>sip:1001@10.1.100.90 | 1007         | 794kfjfguejf9gk4of0ck4i50gkfk<br>54kdldofihls4l6k43aaal3ahdcbn | Base URI<br>Display Name | URI sip:1007@10.1.100.90 V<br>Display Name 1007 V<br>Password 794kfjfguejf9gk4of0ck4i50gkfk V |  |

## Updating Device Firmware

Firmware updates for C25 bases and all paired devices can be uploaded over the network using the Cascadia Web Console using the Firmware webpage.

• If the Cascadia Web Console has access to the internet, firmware updates can be downloaded by clicking the "Login to Cascadia Downloads" button. This will download the latest Cascadia firmware bundle to the Cascadia Web Console.

The update will require logging in to the **downloads.lightspeed-tek.com** website using the same account used to download the Cascadia Web Console install files. Or a new account can be requested by contacting Lightspeed at **service@lightspeed-tek.com**, or calling 800.732.8999.

If internet access is not available to the Cascadia Web Console, the firmware bundle
can be downloaded directly from **downloads.lightspeed-tek.com** and manually
imported using a USB drive. The firmware bundle will be in the "Cascadia Released
Components" folder in a .tgz file. Download the file and import it using the "Manually
Import Bundle" option on the Firmware webpage. The compressed file does not need
to be unpacked.

| Login to download all available updates from downloads.lightspeed-tek.com |  |
|---------------------------------------------------------------------------|--|
|                                                                           |  |
| Manually Import Bundle                                                    |  |
| Choose File No file chosen Upload                                         |  |
|                                                                           |  |

## Updating Device Firmware

#### Updated firmware bundles will appear in the "Select Firmware Bundle" list.

- Selecting a bundle will highlight the devices that have a different software version than contained in the bundle.
- Individual bases or all bases can be selected to apply the updates.
- After selecting the bases to be updated, press the "Apply Updates" button to start the update process.
- Updates are sent simultaneously to all bases selected.
- Updates will only be performed on bases and paired devices that have a different version than contained in the bundle.
- It will take a few minutes to update each base or paired device that needs updating.

|                                  |         | Select | Firmware Bundle |        |        |        |   |
|----------------------------------|---------|--------|-----------------|--------|--------|--------|---|
| Bundle Name                      | C25 APP | C25 FW | СМТ             | MCN    | SMN    | remove |   |
| Cascadia_Release_Bundle_23-10-31 | 0.6.1   | 7.0.11 | 7.0.11          | 6.1.06 | 6.1.08 | Û      |   |
| Cascadia_Release_Bundle_23-11-02 | 0.6.2   | 7.0.11 | 7.0.11          | 6.1.06 | 6.1.08 | Î      |   |
| release0.6.3                     | 0.6.3   | 7.0.11 | 7.0.11          | 6.1.06 | 6.1.08 | 1      |   |
|                                  |         |        |                 |        |        |        | • |

|          |              | S         | elect one or more bases to update |         |        |                |
|----------|--------------|-----------|-----------------------------------|---------|--------|----------------|
| Location | Product      | Base Name | Serial Number                     | C25 APP | C25 FW | Paired Devices |
| C107     | Cascadia C25 | Physics 1 | 02RBNZS231800074                  | 0.6.2   | 7.0.11 | CMT 1 : 7.0.11 |
|          |              |           |                                   |         |        | CMT 2:7.0.11   |
| C101     | Cascadia C25 | ELA 1     | 02RBNZS231800060                  | 0.6.2   | 7.0.11 | CMT 1 : 7.0.11 |
|          |              |           |                                   |         |        | CMT 2:7.0.11   |
| C109     | Cascadia C25 | Math 1    | 02C25ZS234300244                  | 0.6.3   | 7.0.11 | CMT 1 : 7.0.11 |
| C108     | Cascadia C25 | Math 2    | 02C25ZS234300079                  | 0.6.3   | 7.0.11 | CMT 1 : 7.0.11 |
|          |              |           |                                   |         |        | SMN 2 : 6.1.08 |
|          |              |           |                                   |         |        | MCN : 6.1.06   |

Apply Bundle

Pressing the Apply Updates button will push the update packages to the selected bases.

bundle to be applied: release0.6.3 number of bases to apply to: 0

Apply Updates

# Microphone Programming/Alerts Setup

The programming web page has options to pick an integration partner and to program the buttons on the paired Clearmike.

Select Integration Partner Standalone -

#### SELECT AN INTEGRATION PARTNER

The **Standalone** selection can be used for generic integrations if a building is equipped with an alert notification system.

The **Alert Button** can be programmed to control the contact closure on the rear panel of the C25, which external systems can use to perform a prescribed action, such as notifying the appropriate parties of a classroom alert.

Alternatively, the **Alert Button** can be programmed to activate a contact closure followed by a SIP call to control both functions with a single button press.

#### ALERT TIMEOUT VALUE

The Alert Timeout Value controls how long alerts are displayed in the Dashboard. This is a Cascadia Web Console specific setting and does not control other third-party systems. Value can be set between 0 and 3600 seconds.

#### **PROGRAM BUTTONS ON THE CLEARMKIE**

**Button 1** or **Button 2** can be programmed to initiate a SIP call, if that feature is set up using the SIP Calling web page.

**Disable buttons:** All buttons can be disabled by selecting the None option.

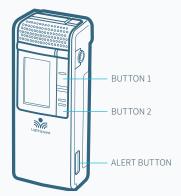

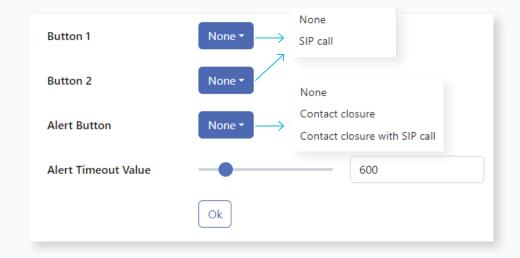

#### **OPTIONS OTHER THAN STANDALONE**

For options other than Standalone, the integration is handled through the network.

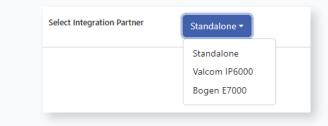

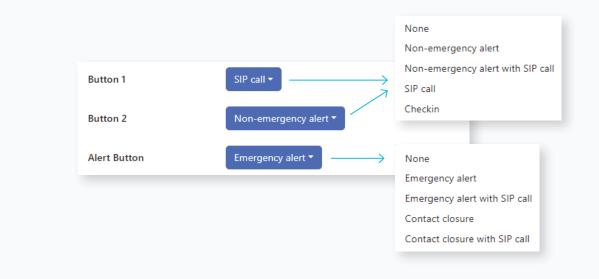

#### **PROGRAM BUTTONS ON THE CLEARMKIE**

The **button programming options** control what is displayed on the microphone screen and the commands sent over the network. The prescribed actions that are activated with the microphone command signals are setup, customized, and controlled by the integration partner system.

**Button 1** and **Button 2** have the same programming options. The options include a Help Request, SIP call, and Check-in commands. One option combines the Help Request and SIP call into a single button.

The **Alert Button** can be programmed to activate an Emergency Alert or the combined action of an Emergency Alert with a SIP call.

**Disable buttons:** All buttons can be disabled by selecting the None option.

#### CASCADIA WEB CONSOLE

## Programming Valcom

SERVER: IP address of Valcom IP6000 Server

**EMERGENCY ALERT PORT:** TCP Port for the Valcom text monitor assigned to the emergency alert notification from the Cascadia system

**HELP REQUEST PORT:** TCP Port assigned to the help request notification from the Cascadia system

**CHECKIN PORT:** TCP Port assigned to the checkin notification from the Cascadia system

The Valcom system can send mute/unmute commands over the network to the Cascadia system during announcements.

| Select<br>Integration | Button 1                | Help request •        |
|-----------------------|-------------------------|-----------------------|
| Partner               | Button 2                | Checkin *             |
|                       | Alert Button            | Emergency alert -     |
|                       | Alert Timeout<br>Value  | 60                    |
|                       | Server                  | IP/DNS 10.1.100.100   |
|                       | Emergency<br>Alert Port | TCP Port Number 11000 |
|                       | Help Request<br>Port    | TCP Port Number 10000 |
|                       | Checkin Port            | TCP Port Number 13000 |
|                       |                         | Ok                    |

### CASCADIA WEB CONSOLE

### Programming Bogen

SERVER: IP address of Bogen E7000 Server

**EMERGENCY ALERT DTMF CODE:** DTMF Code called by the Cascadia System for the emergency alert notification using the Bogen API

**HELP REQUEST DTMF CODE:** DTMF Code called by the Cascadia System for the help request notification using the Bogen API

**CHECKIN DTMF CODE:** DTMF Code called by the Cascadia System for the checkin notification using the Bogen API

**CERTIFICATE:** Use this button to upload the Bogen Security certificate

API KEY: Bogen API Key

| Button 2 Checkin  Alert Button Emergency alert Alert Timeout Value 60 Server IP/DNS 10.1.100.100 |
|--------------------------------------------------------------------------------------------------|
| Alert Timeout Value                                                                              |
|                                                                                                  |
| Server ID/DNS 10.1.100.100                                                                       |
|                                                                                                  |
| Emergency AlertDTMF Code123DTMF Code                                                             |
| Help Request DTMF     DTMF Code     456       Code     456                                       |
| Checkin DTMF code DTMF code 789                                                                  |
| Certificate Upload Certificate data:application/x-x509-ca-cert                                   |
| API Key API Key 8180dcbbebe06d:                                                                  |

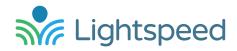

### Dedicated to Access for All

We strive to make a remarkable difference for teachers and students by creating Access to powerful in-the-moment insights to the learning process. Our audio and video solutions improve student engagement, enable teachers to activate small groups, and encourage collaboration.

11509 SW Herman Road Tualatin, Oregon 97062 Toll Free: 800.732.8999 Phone: 503.684.5538 Fax: 503.684.3197 lightspeed-tek.com

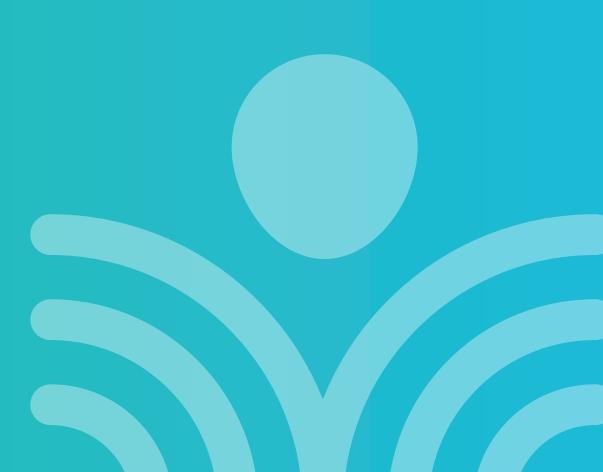